# PORTALE COLLABORATORI VERSIONE 1.6.11 DESCRIZIONE FUNZIONALITA' COLLABORATORI

### 1. Cancellazione Allegati

E' possibile gestire la cancellazione di un allegato, durante la fase di caricamento. Nella pagina "Allegati" è selezionabile l'opzione **Elimina**, come da seguente immagine:

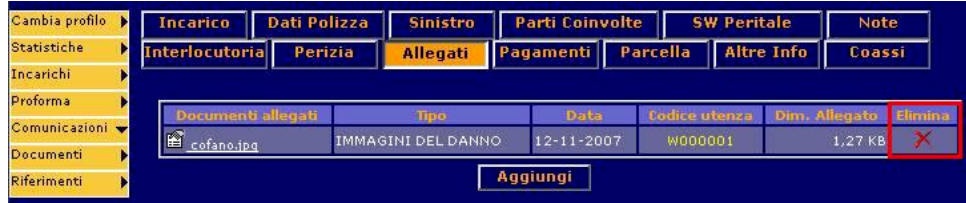

Per l'effettiva cancellazione dell'allegato sarà richiesta conferma:

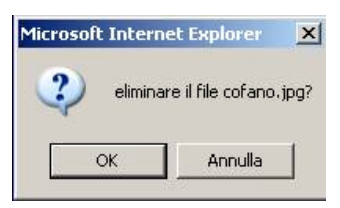

In caso di conferma l'Allegato sarà definitivamente cancellato e si presenterà a video la seguente pagina di cortesia:

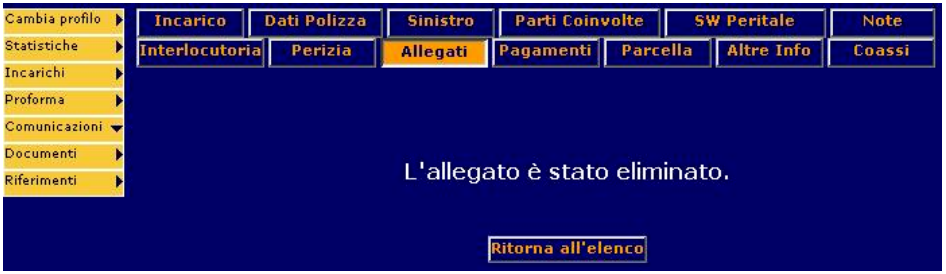

E' possibile eliminare un solo documento per volta.

#### NOTE:

- La cancellazione di un Allegato è definitiva. Non sarà possibile recuperare l'Allegato se non caricandolo nuovamente.
- E' possibile eliminare solo gli allegati di propria competenza, e solo prima dell'espletamento.

# 2. Limite dimensione totale Allegati per Incarico

Per i **Periti Auto** è stato impostato un limite totale di **3,5 MB complessivi per incarico**. Per i **Periti RE** tale limite è impostato a **5 MB complessivi**. Nel caso in cui il limite venga superato si presenterà a video il seguente messaggio:

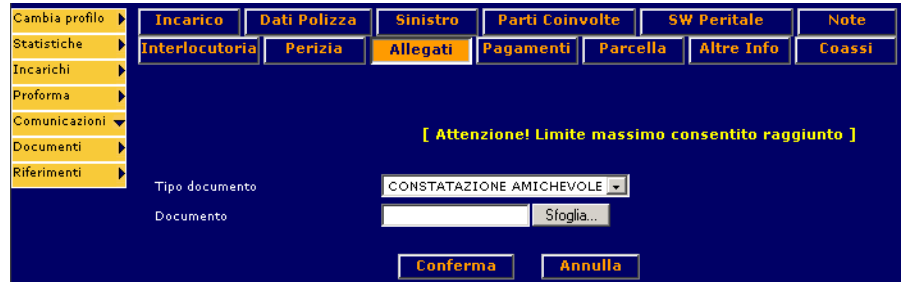

In fase di salvataggio dei dati, tale controllo sarà bloccante:

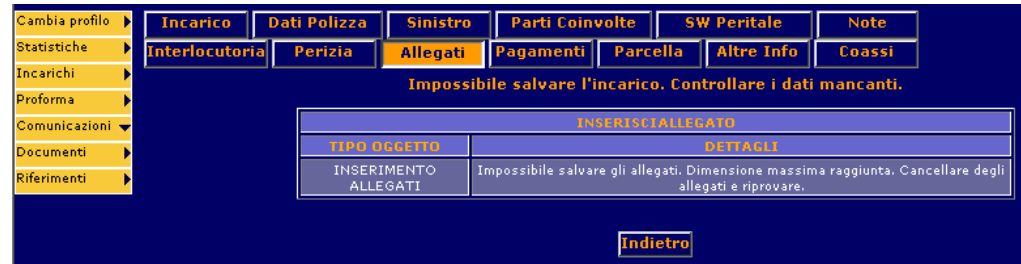

### 3. ID Utente su Coordinate Bancarie

Nella E-Mail di conferma di Invio Nuove Coordinate Bancarie, è ora presente anche l'informazione **dell'identificativo Utente**. Il corpo della mail che viene inviata sarà il seguente:

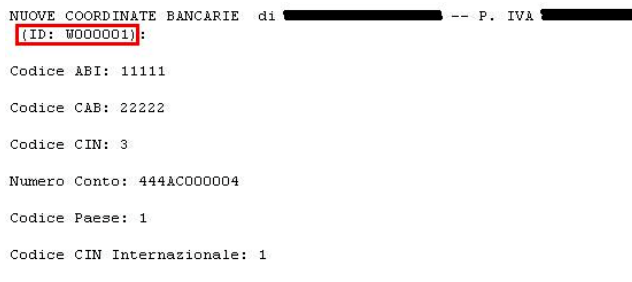

### 4. Visualizzazione Dati Agenzia su Lista Incarichi

**ELENCO INCARTCHT** 

Nella Lista Incarichi è stato aggiunto il riferimento all'agenzia che ha in gestione la pratica.

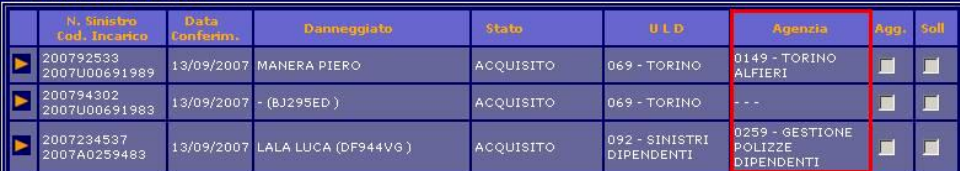

#### 5. Codice Compagnia su Upload Espletamento e Download Incarichi (Periti AUTO)

Al fine di rendere definitivamente univoco il riferimento al Codice Mandato, nella funzione **Download Incarico** (SW Peritale) al nome del file è stato aggiunto il **Codice Compagnia** in testa, come da seguente immagine:

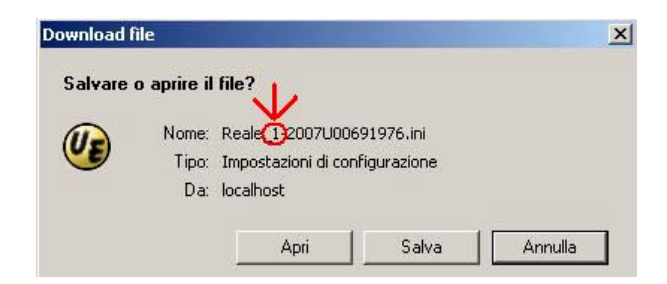

Tale Codice, per coerenza, è presente anche all'interno del documento: TipoMessaggio=01~Incarico di perizia CodiceMandato=1-2007U00691976 Valuta=01~EURO

La funzione di Upload Espletamento, per garantire il funzionamento durante le fasi transitorie, permetterà di caricare sia documenti con la nuova codifica che documenti nella vecchia versione (eventualmente già elaborati con il software peritale locale).

## 6. Autorizzazione Pagamenti

Nella sezione dei pagamenti, è stato inserito, per ogni pagamento autorizzato, l'ID del liquidatore autorizzante.

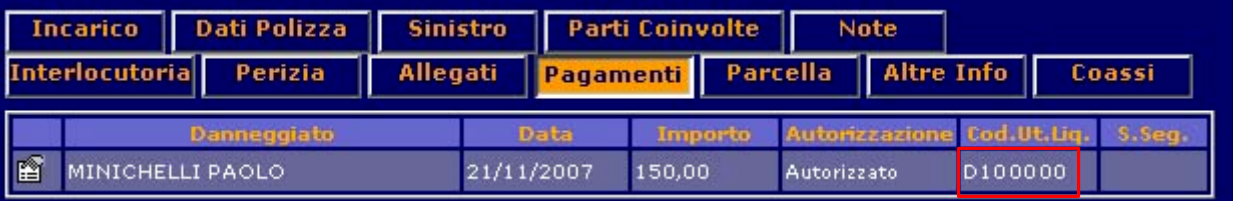

### 7. Controllo caratteri speciali sulle anagrafiche

In questo rilascio è stato inserito un controllo sui caratteri utilizzati per le anagrafiche censite in fase di pagamento (Beneficiario, Destinatario e Danneggiato). Su tali campi saranno accettati tutti i caratteri elencati di seguito.

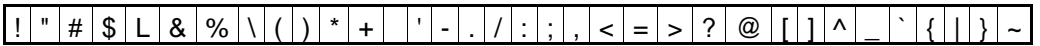

 $\overline{2}$ 3  $\overline{4}$ 5 6 8  $\Omega$  $\overline{7}$ q

K  $M \mid N$  $\Omega$ P.  $Q \mid R$ S W  $x|y|z$ B  $\mathcal{C}$  $\mathsf{T}$  $\blacksquare$ D E E  $\mathsf{G}$ Н  $\mathbf{I}$ 

 $\mathsf{d}$  $\overline{h}$  $\mathsf{k}$  $m$  $n$  $\circ$ w  $\mathbf{a}$  $\mathbf b$  $\overline{C}$  $\ddot{e}$  $\alpha$  $\mathbf{D}$ s  $\ddagger$  $\overline{u}$  $\vee$  $\Omega$ 

Inoltre saranno effettuate le seguenti conversioni:

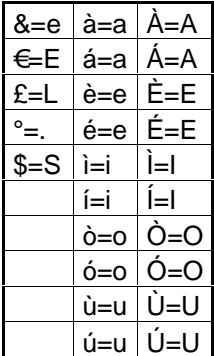